# €OMTREND

## Harmony Unify AP Mesh & IoT Cloud TR-069 Basis

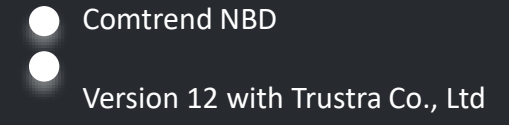

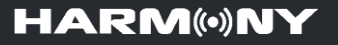

#### 1. Introduction of Harmony Unify AP Mesh & IoT Cloud

- 2. Harmony AP Mesh Scenario
- 3. Harmony Cloud Management System/ CMS for call center
- 4. Harmony Mobile APP
- 5. Harmony Product Line Up

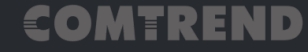

#### **01 Introduction of Harmony Unify AP Mesh & IoT Cloud**

**Before, the ISP Call Center cannot have any clue for the subscriber's home WiFi network, only the Gateway to the Internet status can be detected…**

**HARMONY 2.0 is a TR-069 integrated, Telco-centric Managed WiFi Mesh solution.**

**Now, the Call Center can understand their subscriber's problem just as they are sitting in the user's living room.**

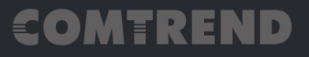

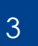

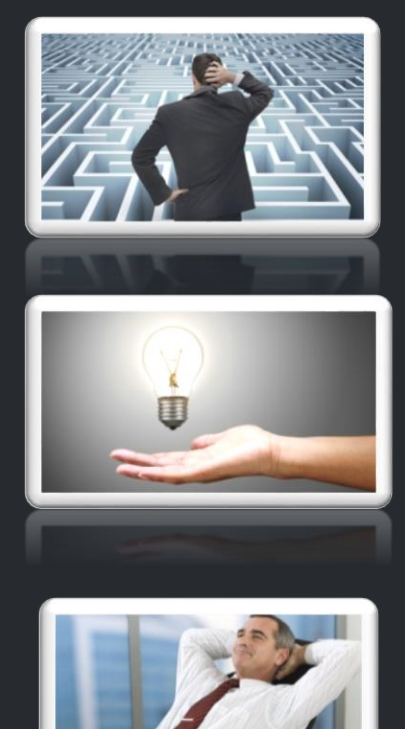

#### **HARM(\*)NY**

#### **01 Introduction of Harmony Unify AP Mesh & IoT CloudHARM(\*)NY** Why it's So Important THE WIFI EXPERIENCE IS THE INTERNET EXPERIENCE

### Service Providers typically support WiFi issues EVEN if they did not sell, lease, or install the equipment.

Resulting in…

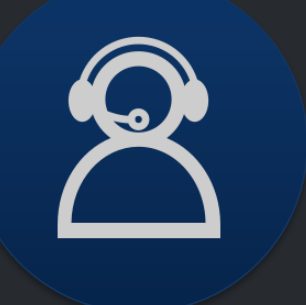

Increased Support Calls

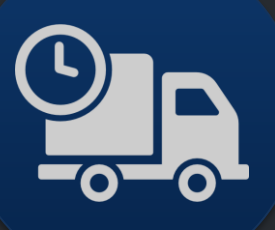

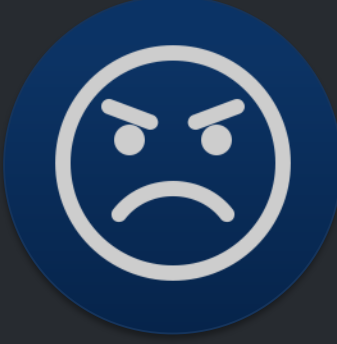

Increased Truck Rolls **Reduced** 

Customer Retention

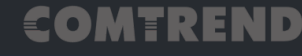

#### **01 Introduction of Harmony Unify AP Mesh & IoT CloudHARM®NY** Why it's So Important **Global Market Share Multi-AP 2023**

#### 364 million homes could have multi-AP WiFi

- By2023, cloud management software will control 658 million Wi-Fi homes, some 364 million of those homes will have more than a single access point.
	- Currently, 46 million homes that have **managed Wi-Fi**  and 16.8 million have multiple access points installed.
	- Wi-Fi will move from the 50 Mbps service today to reach at least a 500 Mbps signal.
- "There is something of a revolution quietly through the broadband operators, with the potential to upgrade at least one billion homes with Home Gateway and cloud software."
- 

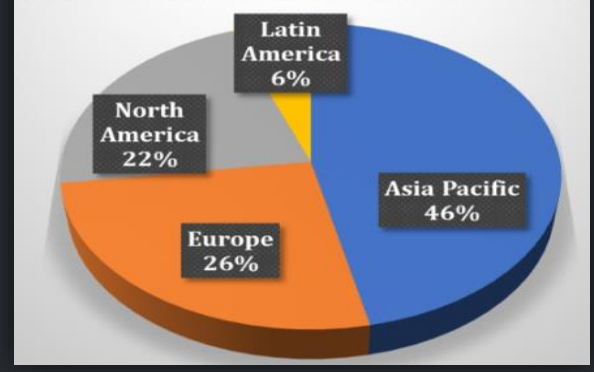

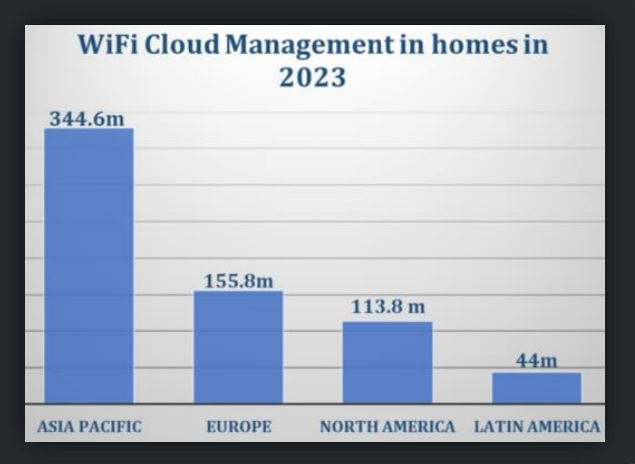

#### 5

### **01 Introduction of Harmony Unify AP Mesh & IoT CloudHARM®NY** ACS & Harmony

#### **This is how's the things start….**

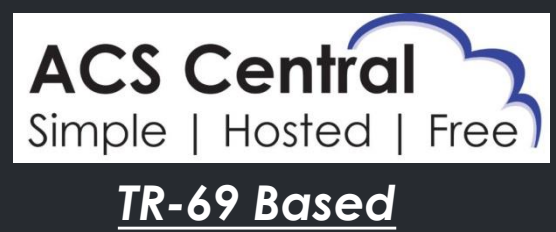

*Management Cloud*

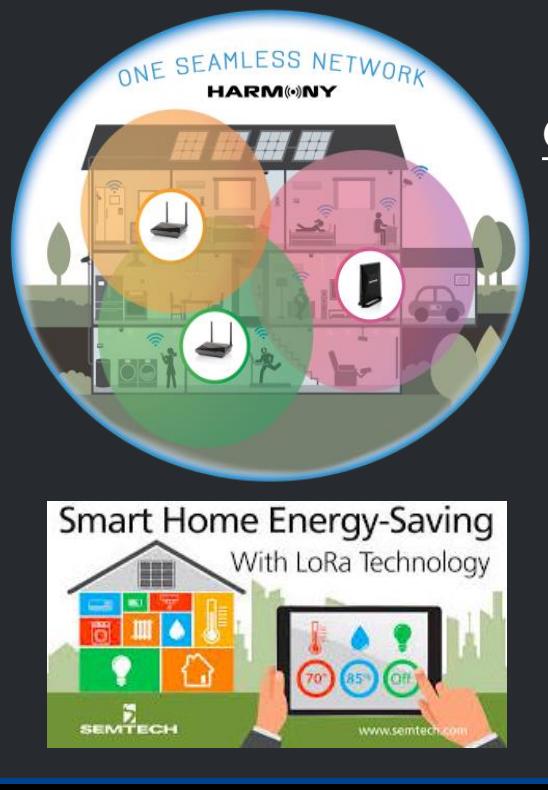

#### *Chipset Independence AP MESH*

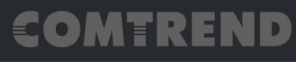

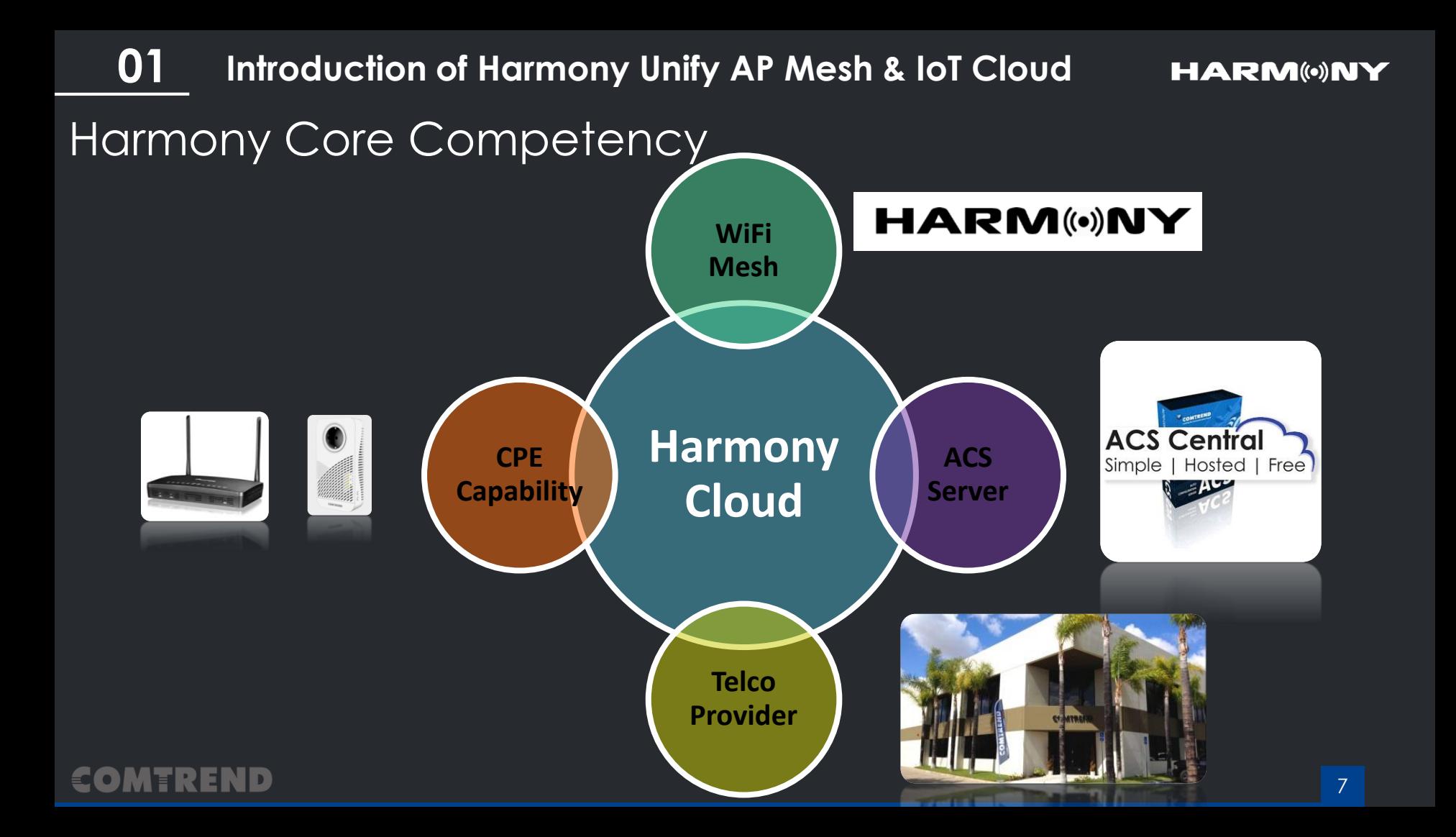

#### **01Introduction of Harmony Unify AP Mesh & IoT Cloud HARM(\*)NY** Harmony Key Element

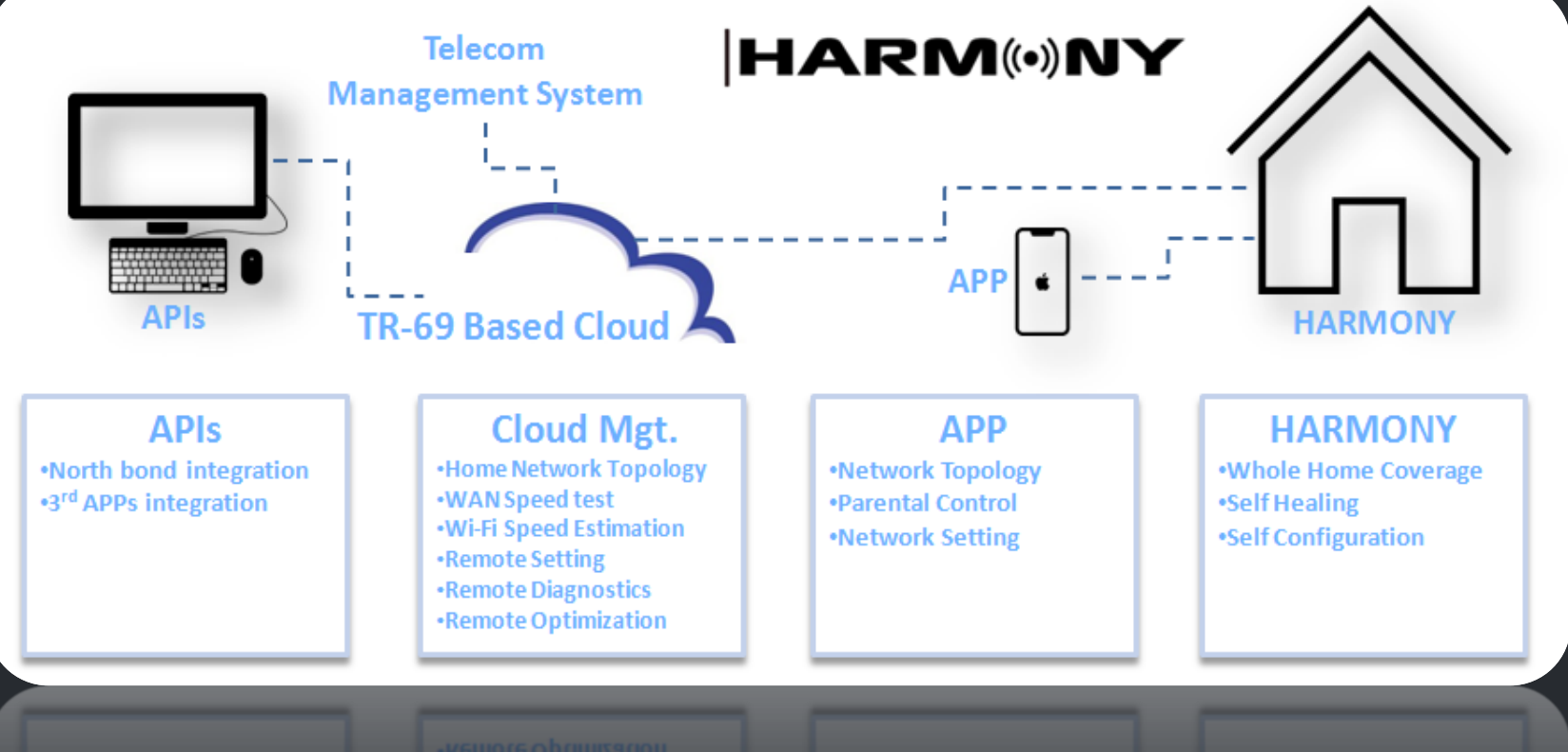

#### COMTREND

#### **01 Introduction of Harmony Unify AP Mesh & IoT CloudHARM(\*)NY** Evolution of Harmony

 $\epsilon$  o

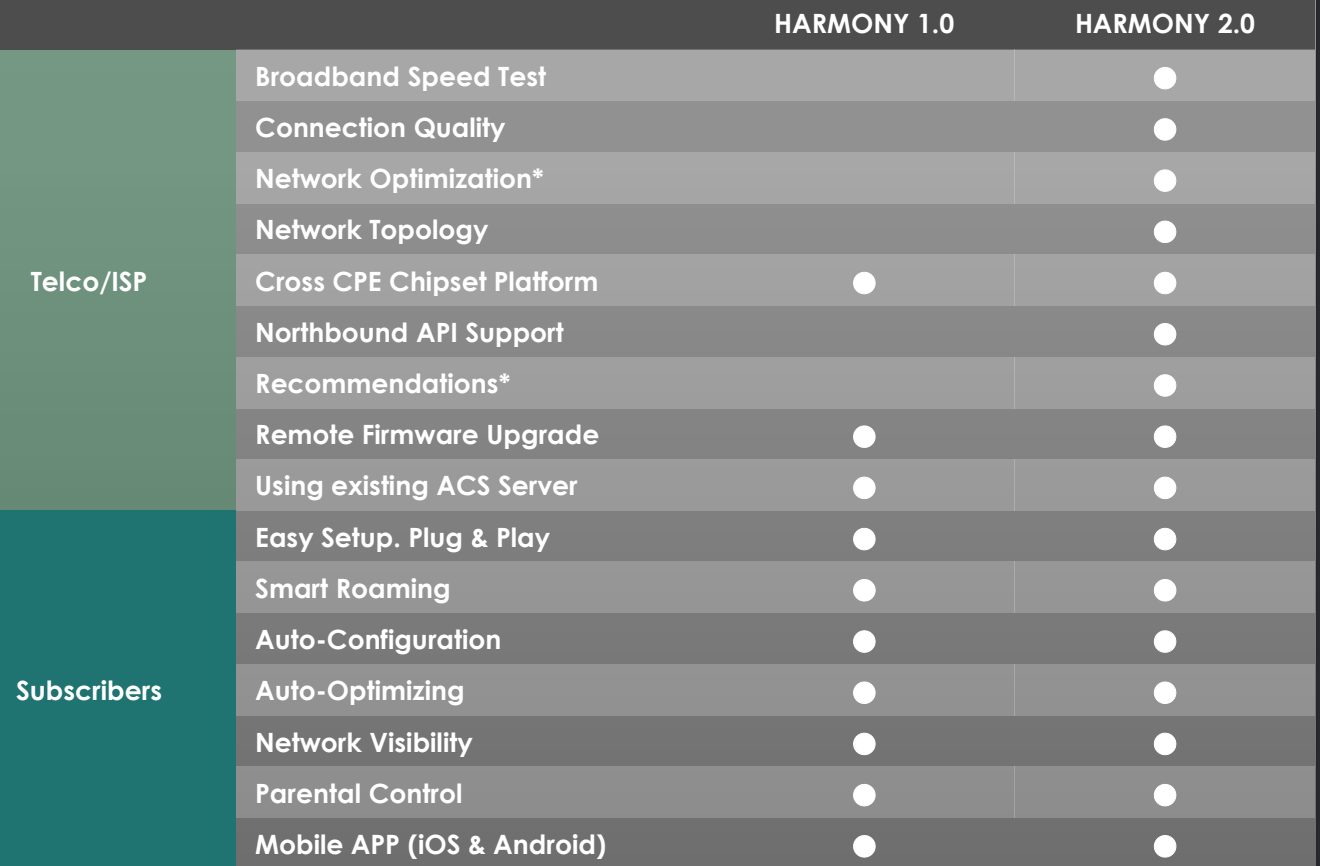

9

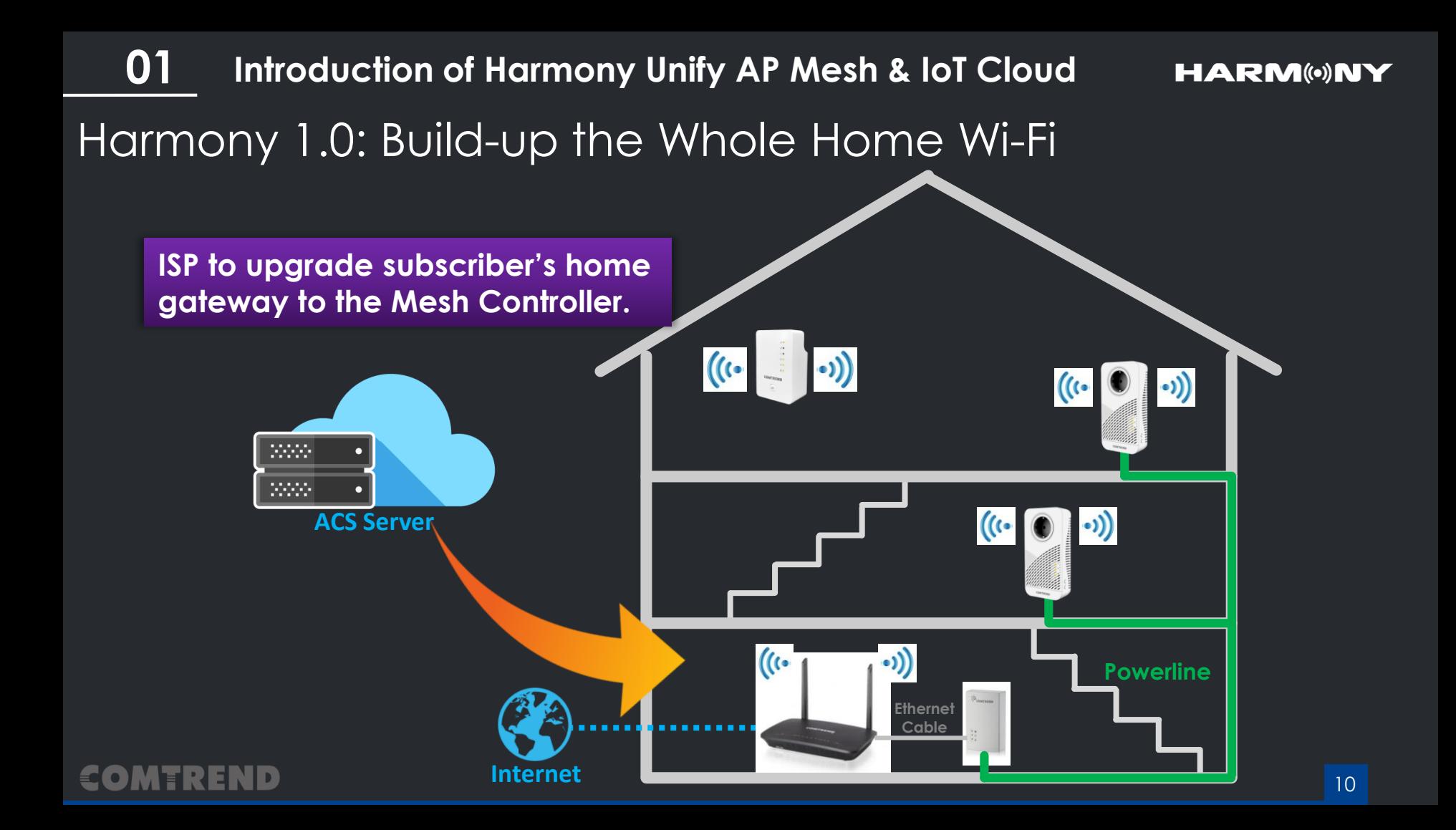

Harmony 2.0: Upgrade to the Managed Wi-Fi **01 Introduction of Harmony Unify AP Mesh & IoT Cloud**

**HARM®NY** 

**One system architecture, and Call Center Dashboard upgrade to Managed WiFi.** ka sa Æ. **API** 2000-22222 **ACS Server Internet**

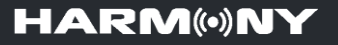

- 1. Introduction of Harmony Unify AP Mesh & IoT Cloud
- 2. Harmony AP Mesh Scenario
- 3. Harmony Cloud Management System/ CMS for call center
- 4. Harmony Mobile APP
- 5. Harmony Product Line Up

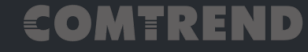

**Harmony AP Mesh Scenario 02**

### Smart Roaming

The Smart Wi-Fi technology will calculate the system loading and paths and provides the best network structure for you automatically.

### Self-Healing

The network finds alternative connection paths automatically

### Advanced Self-Healing

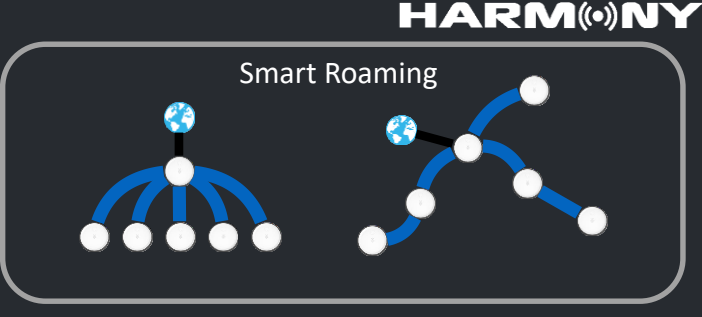

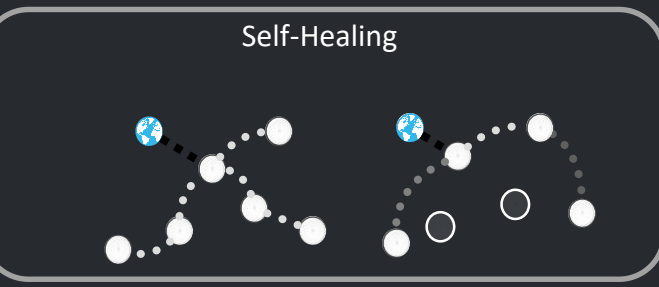

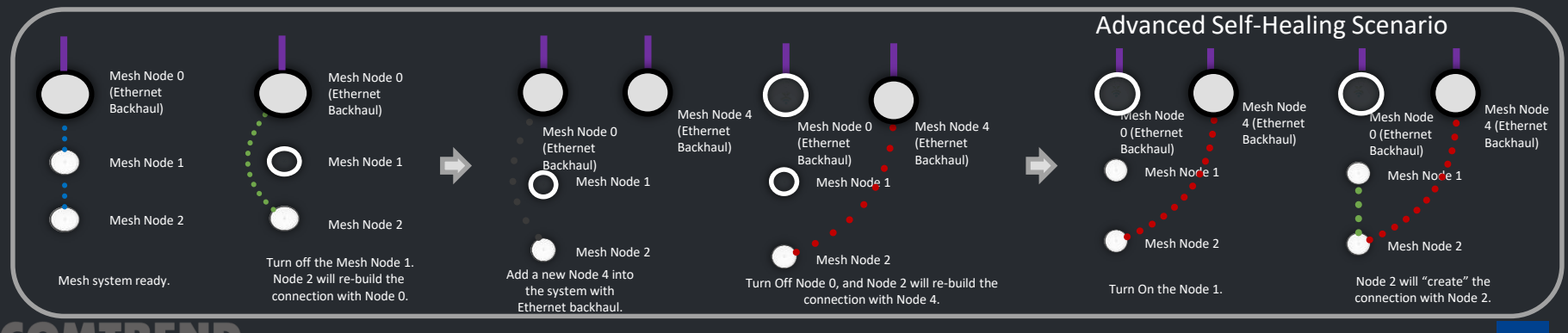

#### **HARM(\*)NY**

#### **02 Harmony AP Mesh Scenario**

System-Optimizing Optimizing System performance

Adaptive Roaming Single Wi-Fi Name and Password. Always giving you the fastest speed throughout your whole home.

Adaptive Roaming

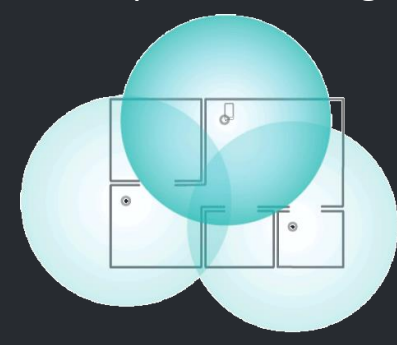

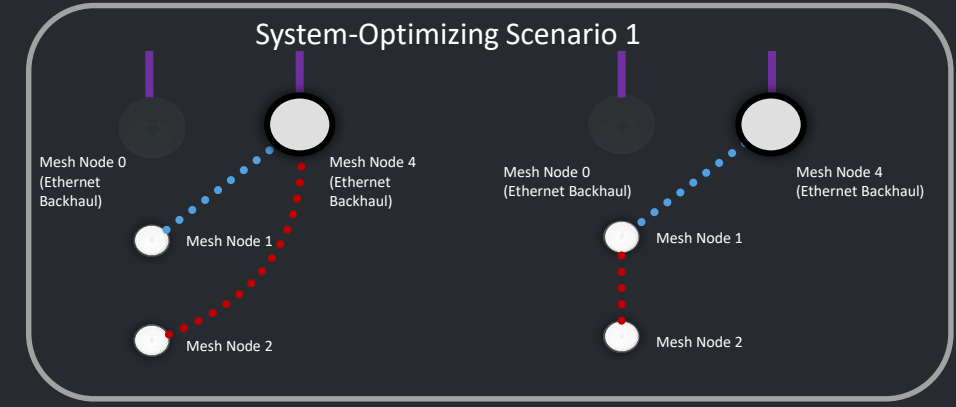

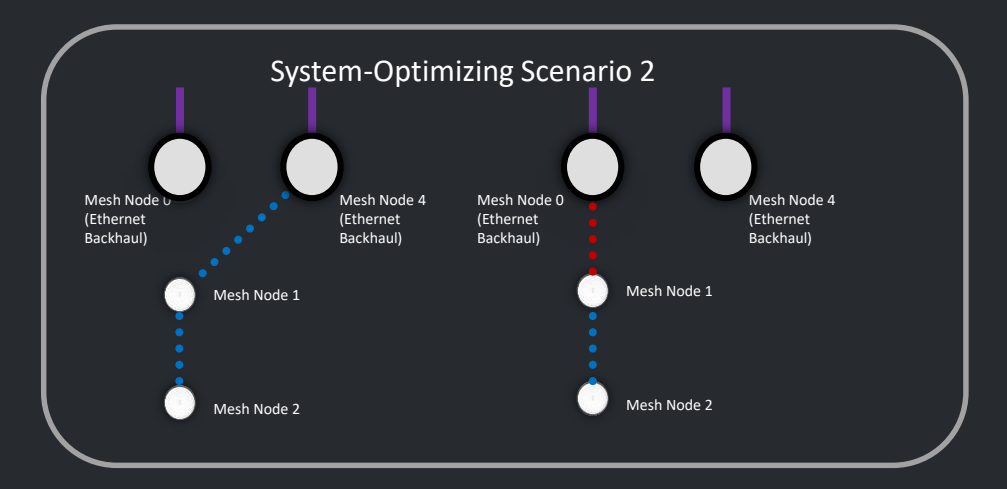

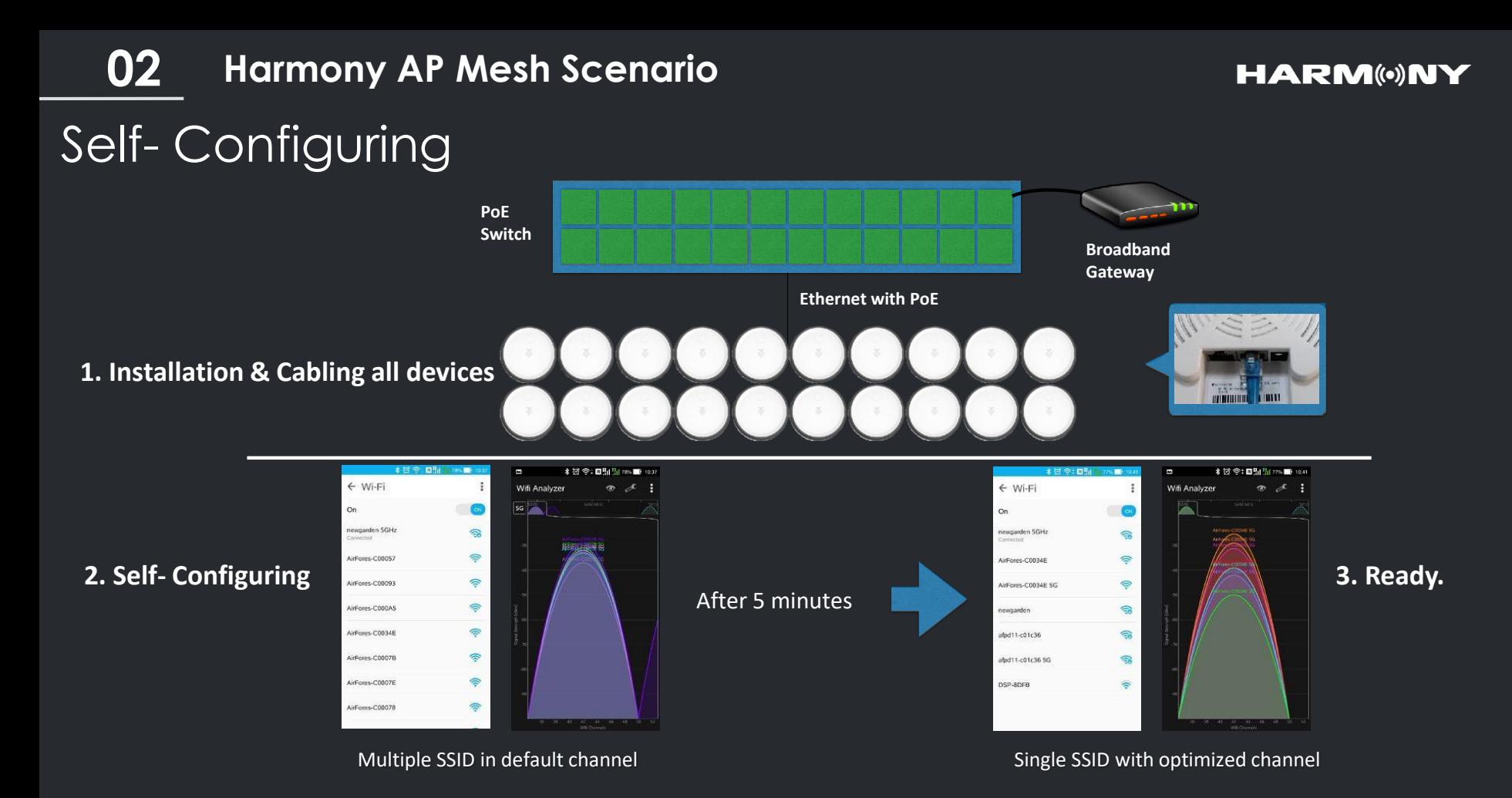

COMTREND

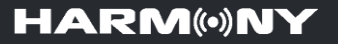

- 1. Introduction of Harmony Unify AP Mesh & IoT Cloud
- 2. Harmony AP Mesh Scenario
- 3. Harmony Cloud Management System/ CMS for call center
- 4. Harmony Mobile APP
- 5. Harmony Product Line Up

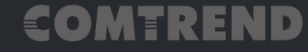

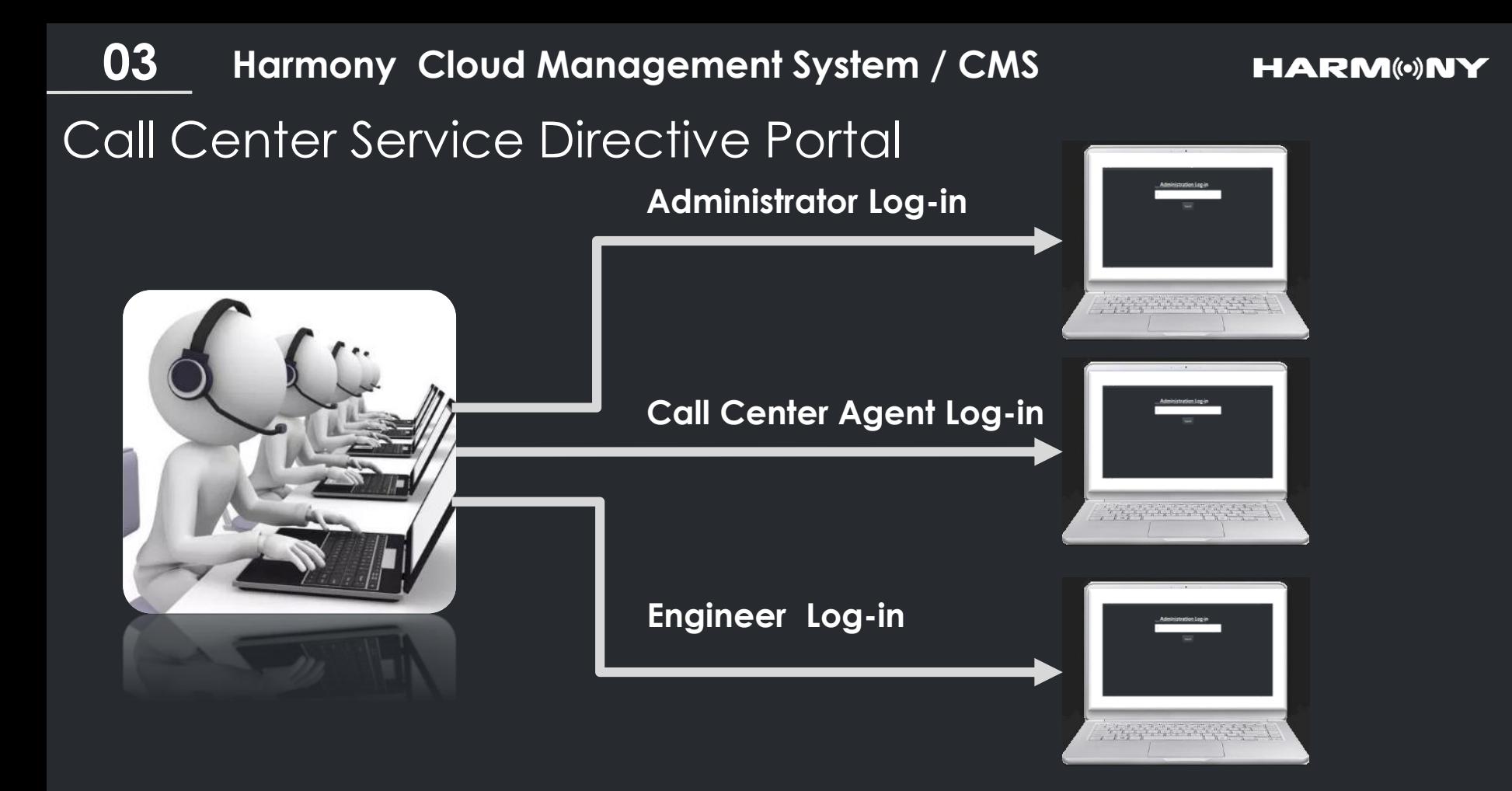

### Visibility of the Subscriber's Network Topology **03 Harmony Cloud Management System / CMS**

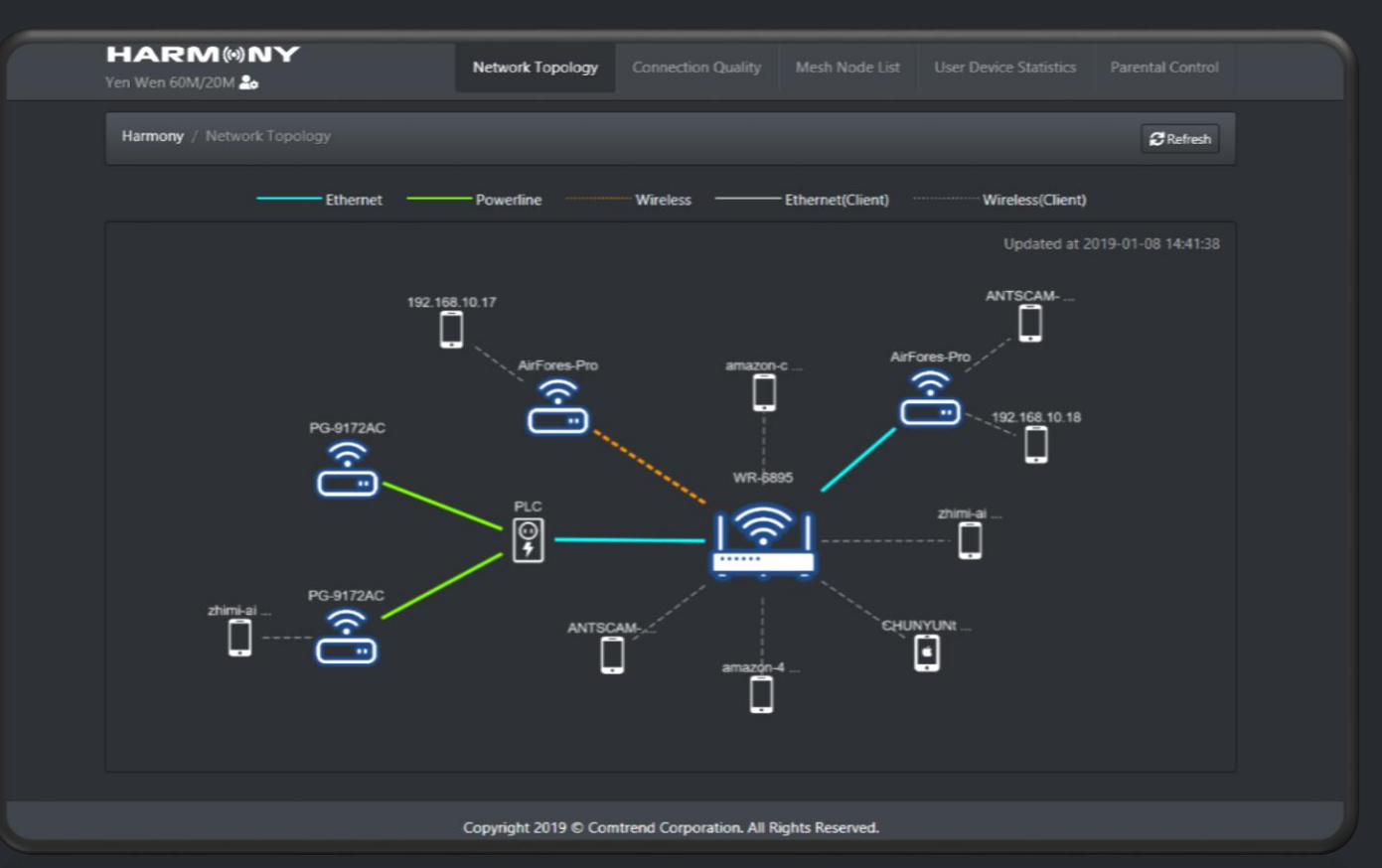

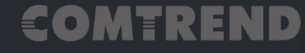

**HARM(\*)NY** 

### **03 Harmony Cloud Management System / CMS**

### Subscriber's Internet Speed Test

€О

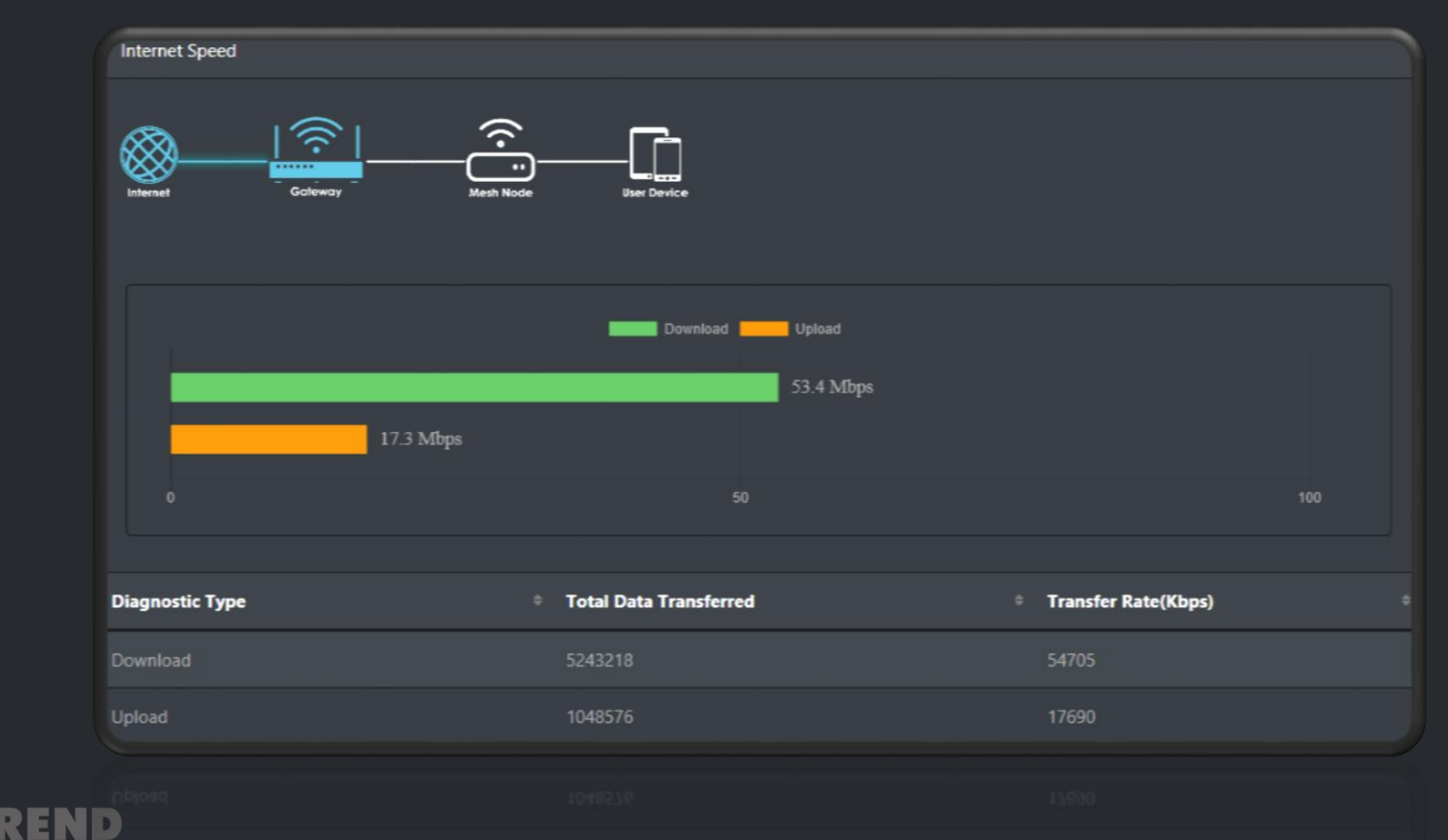

Mesh Node Connection Quality Test **03 Harmony Cloud Management System / CMS**

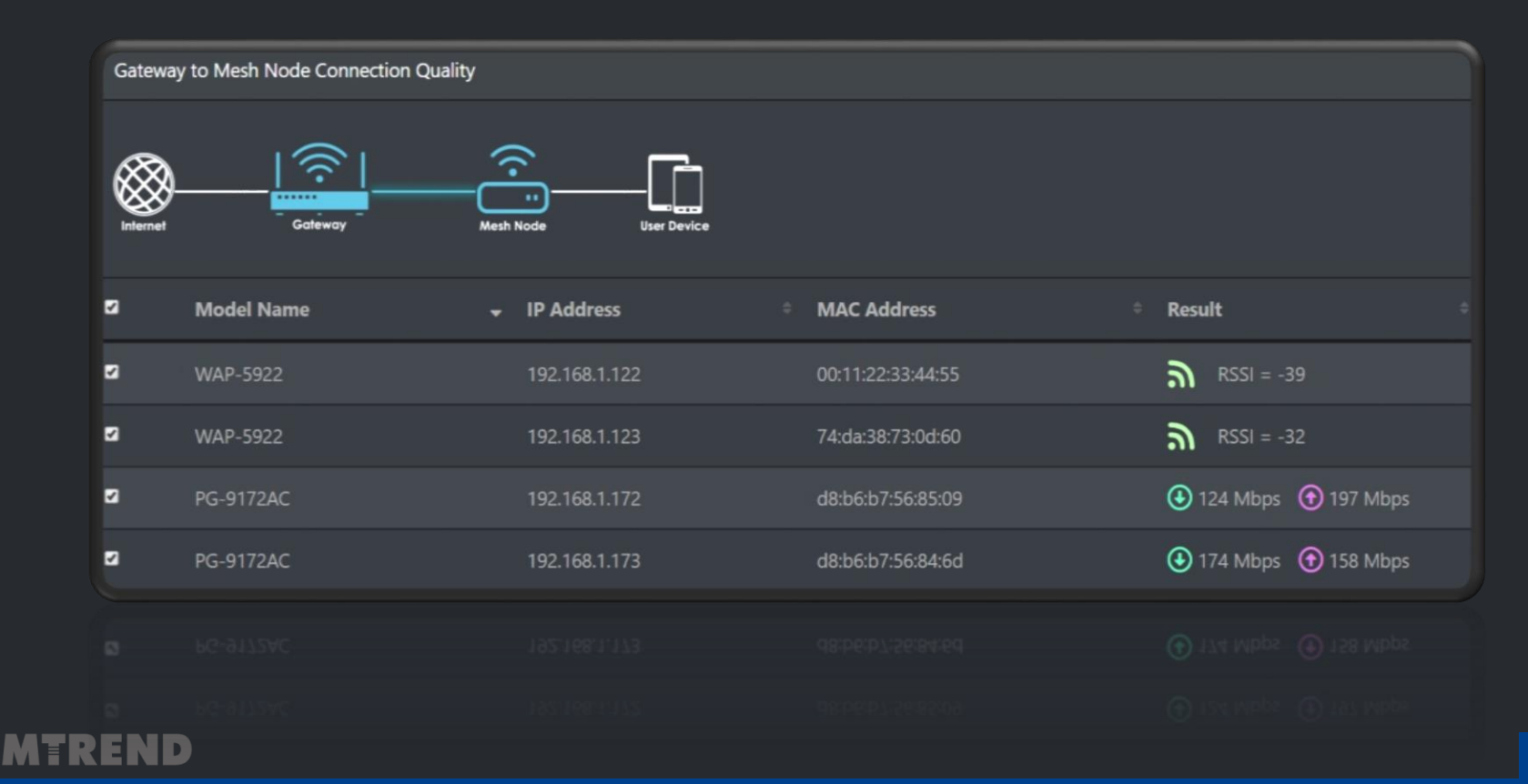

### User Devices' Connection Quality Test **03 Harmony Cloud Management System / CMS**

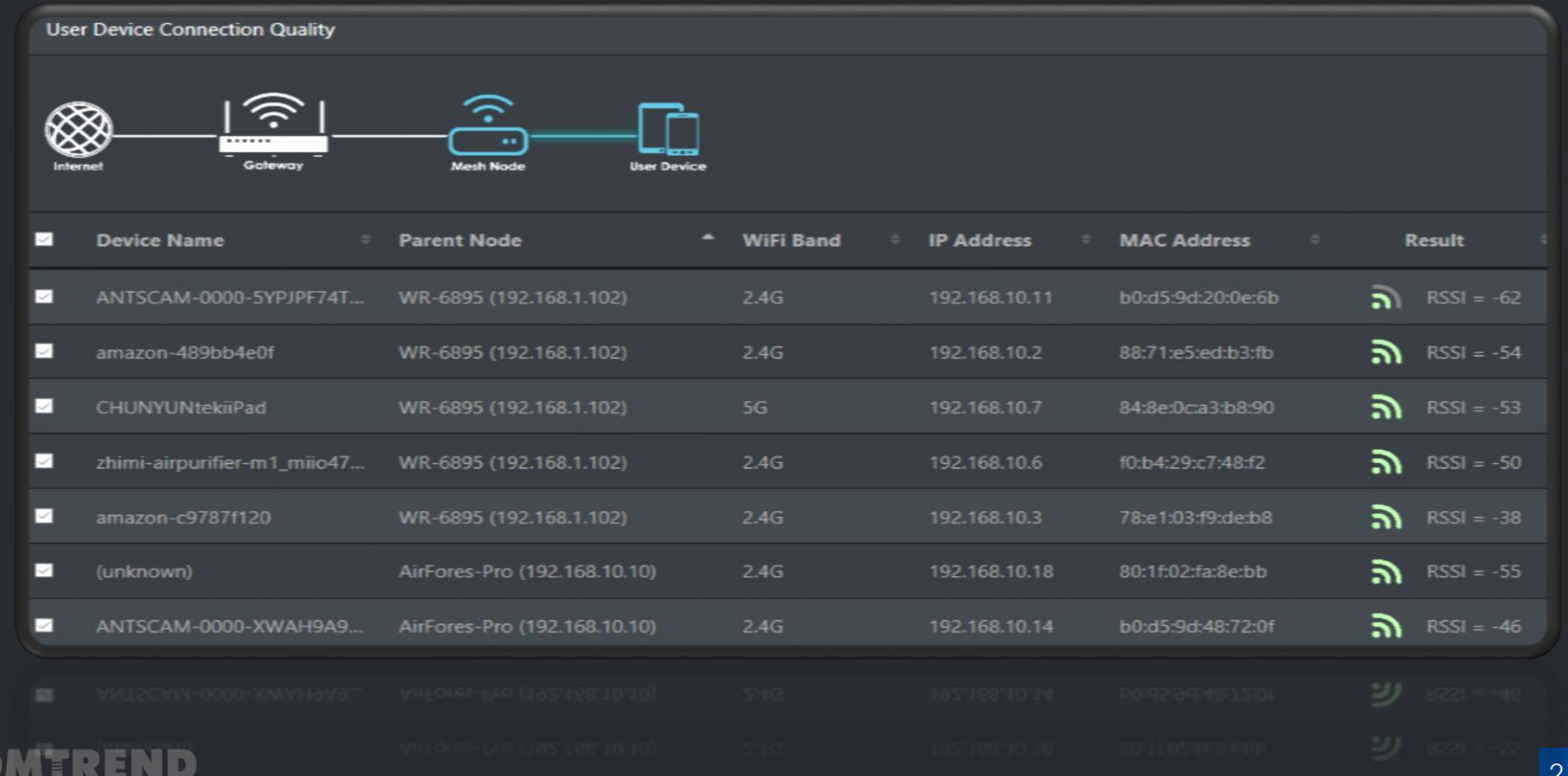

### **03 Harmony Cloud Management System / CMS**

**HARM®NY** 

### System Mesh Nodes' Information

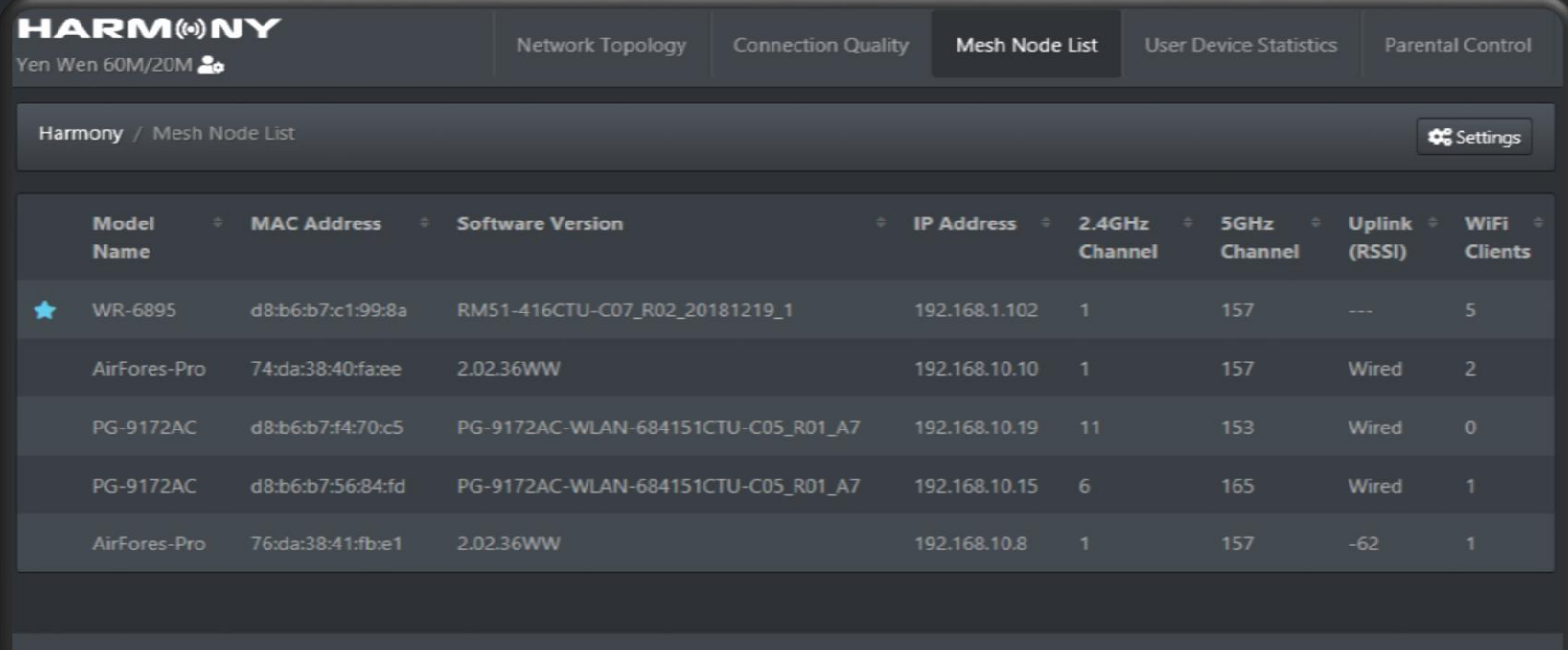

Copyright 2019 © Comtrend Corporation. All Rights Reserved.

#### COMTREND

**03 Harmony Cloud Management System / CMSHARM®NY** Remote Management for the Subscriber's Wi-Fi Configurations

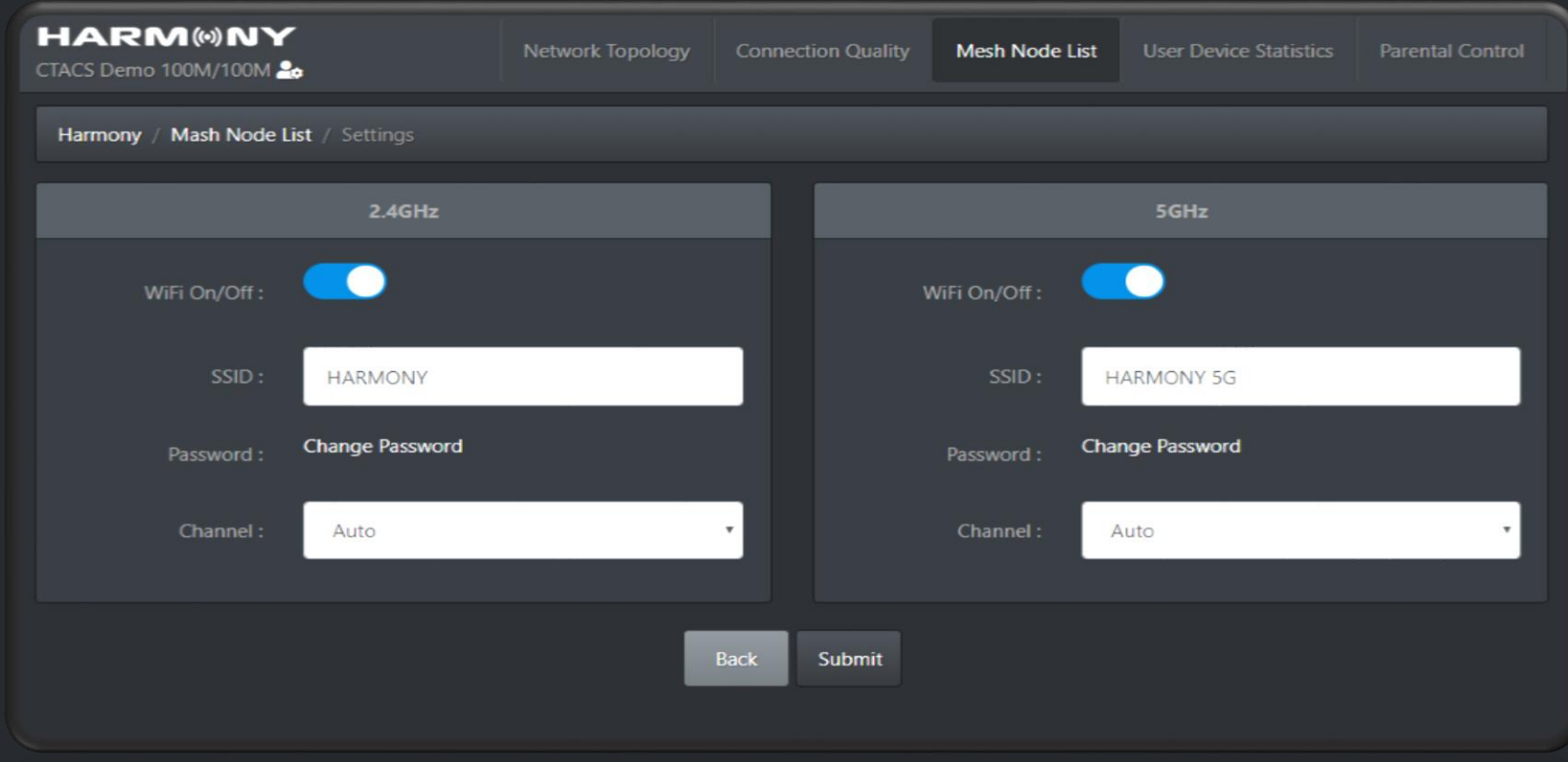

### System User Devices' Information **03 Harmony Cloud Management System / CMS**

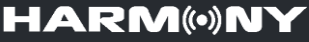

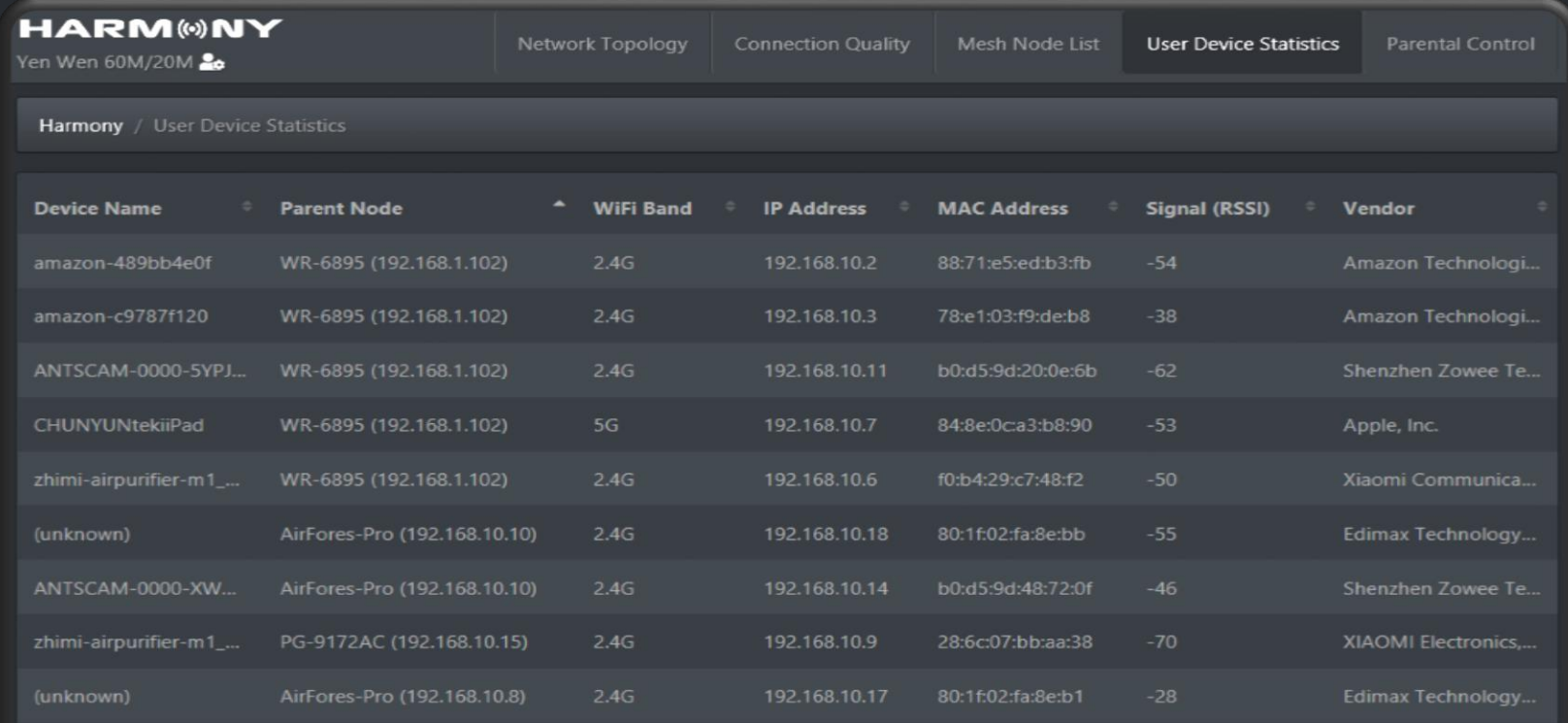

Copyright 2019 © Comtrend Corporation. All Rights Reserved.

#### £O TREND

#### **03 Harmony Cloud Management System / CMS**

#### **HARM®NY**

### Consideration Service: Reset the Messed-up Configurations

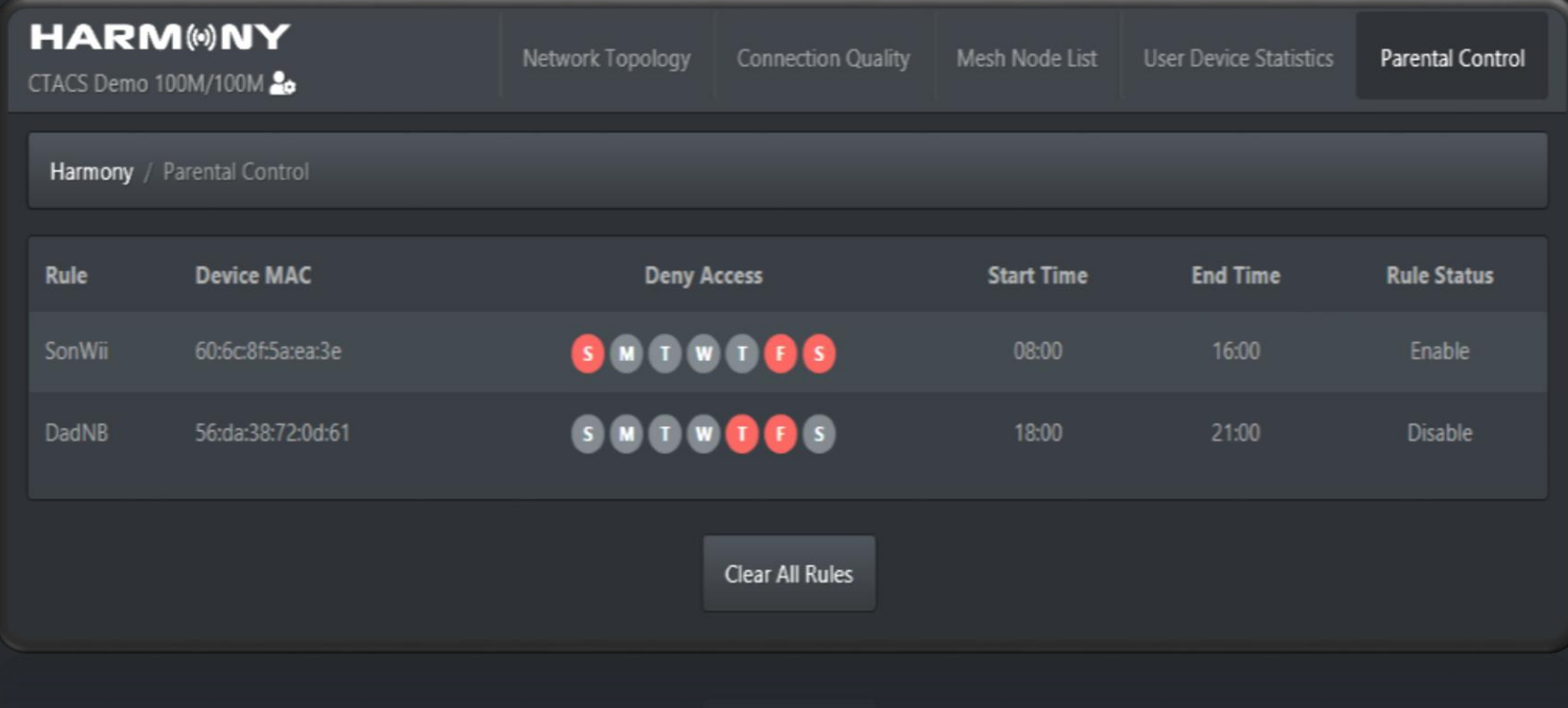

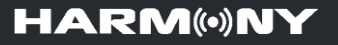

- 1. Introduction of Harmony Unify AP Mesh & IoT Cloud
- 2. Harmony AP Mesh Scenario
- 3. Harmony Cloud Management System/ CMS for call center
- 4. Harmony Mobile APP
- 5. Harmony Product Line Up

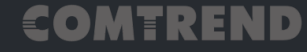

#### **HARM®NY**

### A Single, Seamless Wi-Fi Experience

The Smart WiFi mesh system operates as a singular network that works to ensure a seamless connection as you move throughout your home.

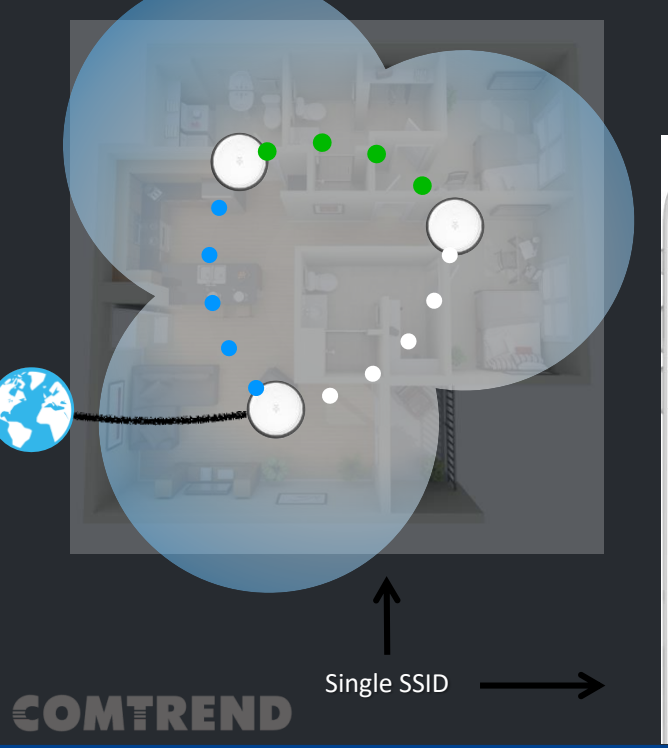

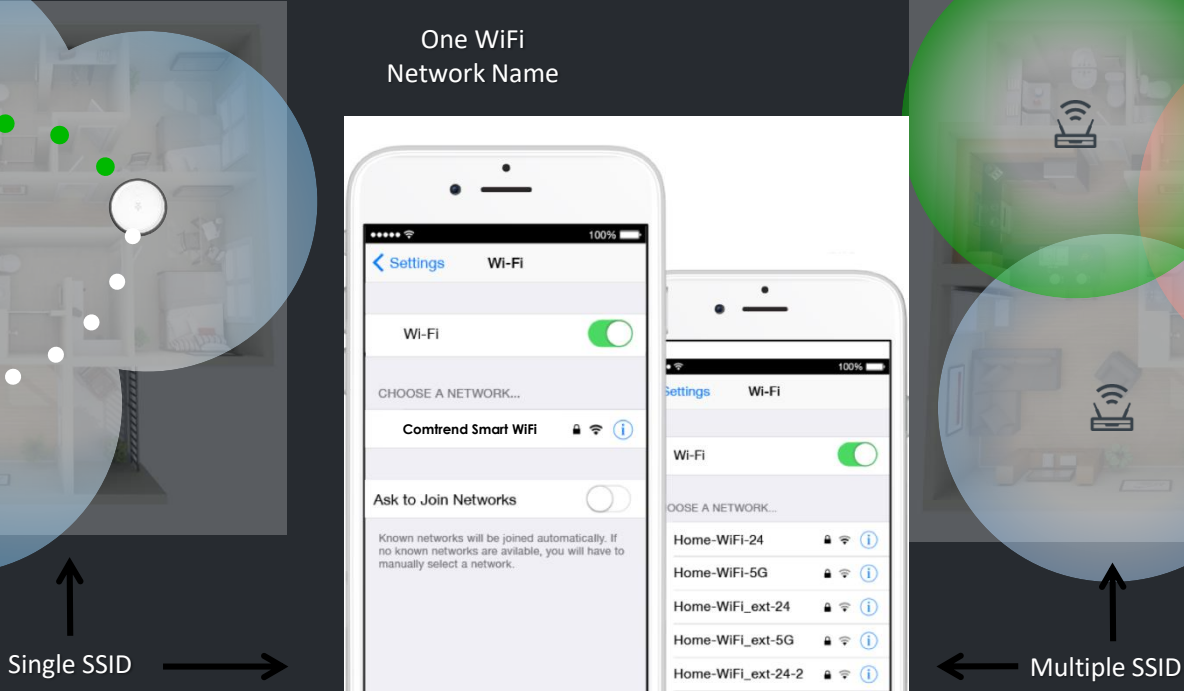

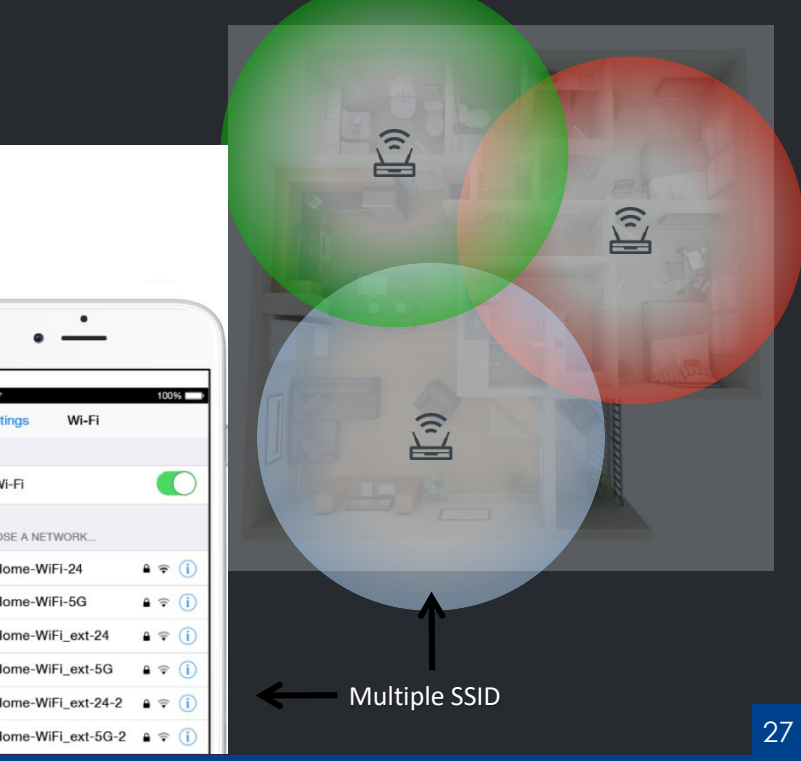

## Get Harmony Wi-Fi App **04 Harmony Mobile APP**

**HARM®NY** 

#### 1. Download Harmony Wi-fi App from Google play store or Apple Store.

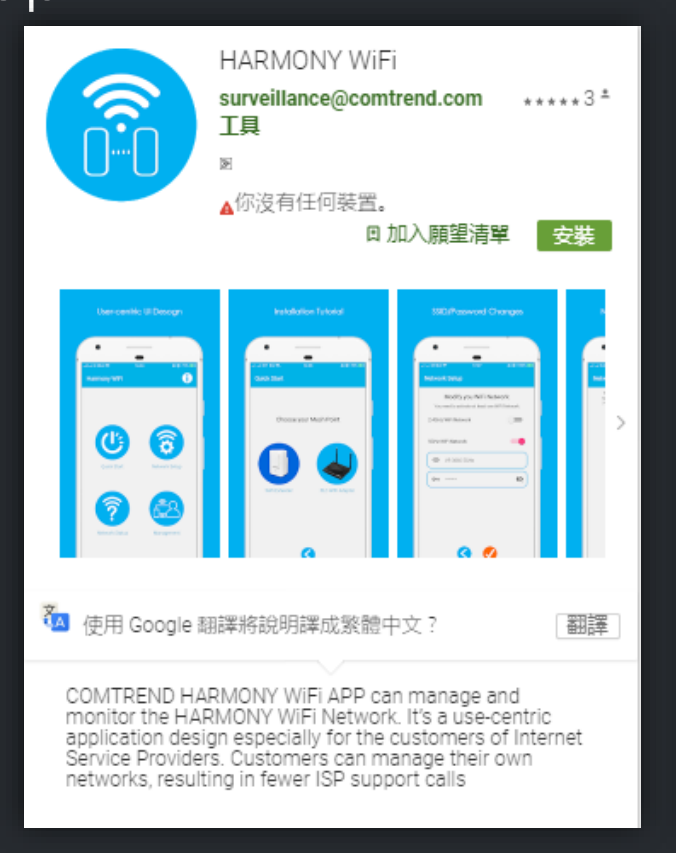

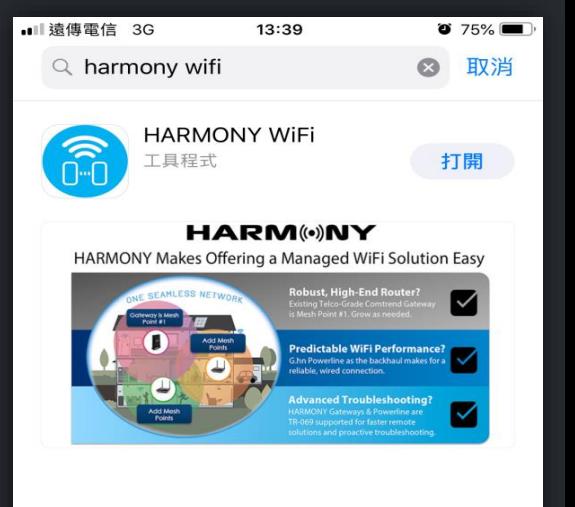

Today

遊戲

App

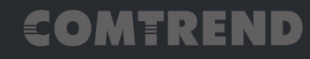

更新項目

Q

搜索

Connect to Harmony device

- 1. Connecting smart phone Wi-Fi to Harmony device.
- 2. Open Harmony Wi-Fi App.

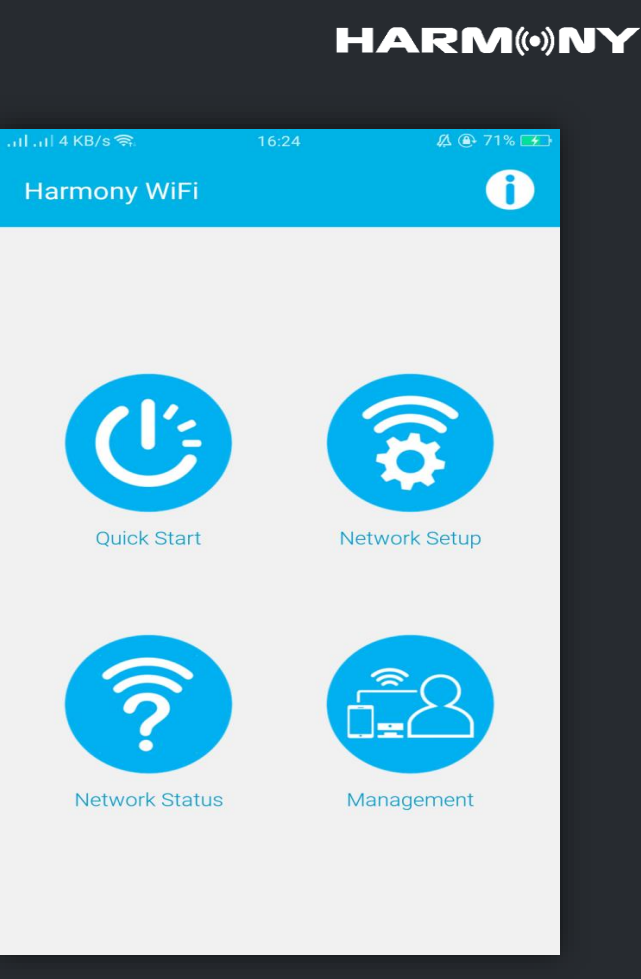

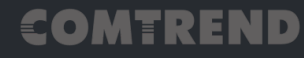

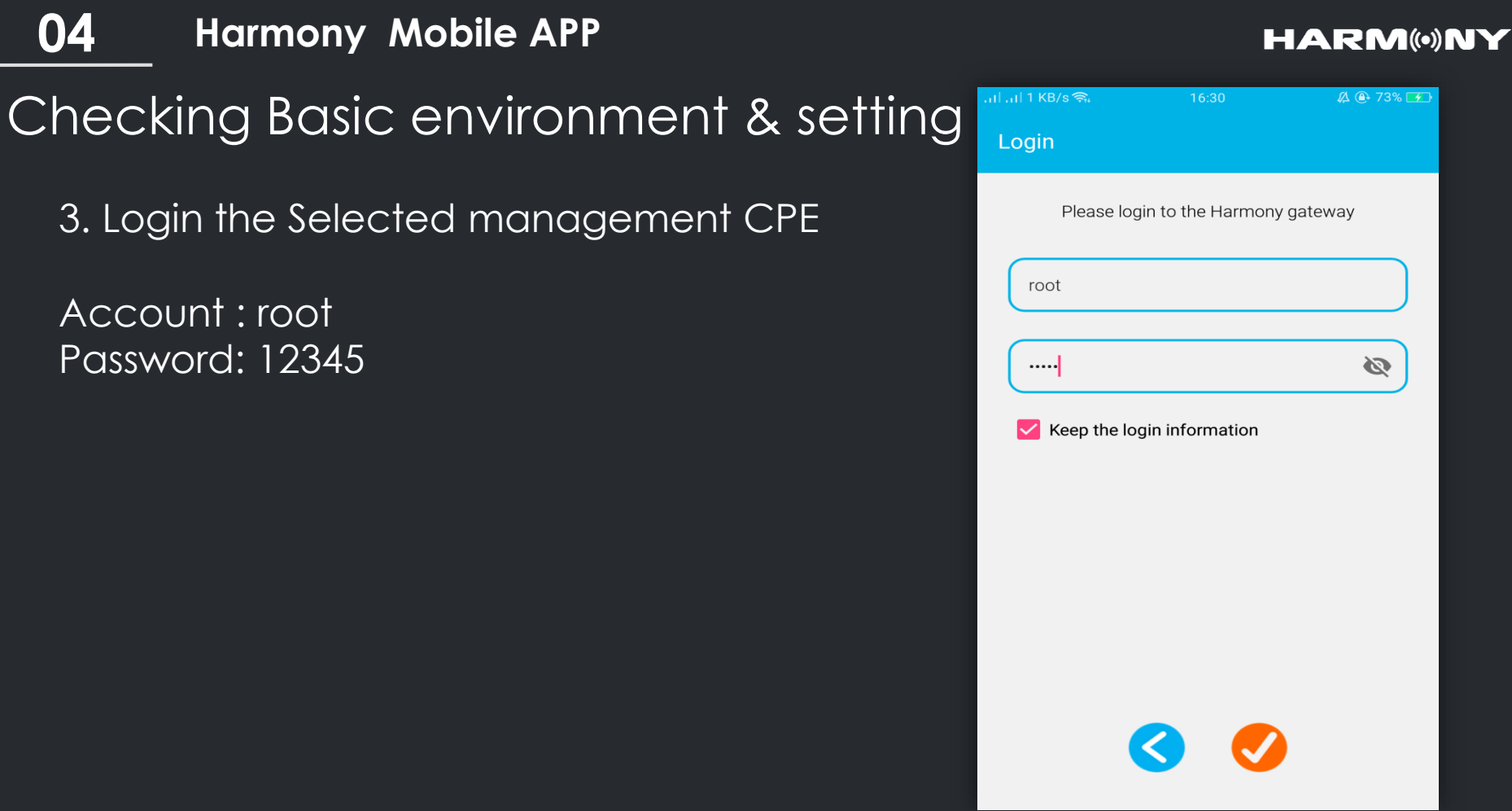

Account : root Password: 12345

### Harmony cloud MESH

4. Enter Network Setup

After login selected management CPE, you can enter Network Setup page to select which Wi-Fi device you want to management.

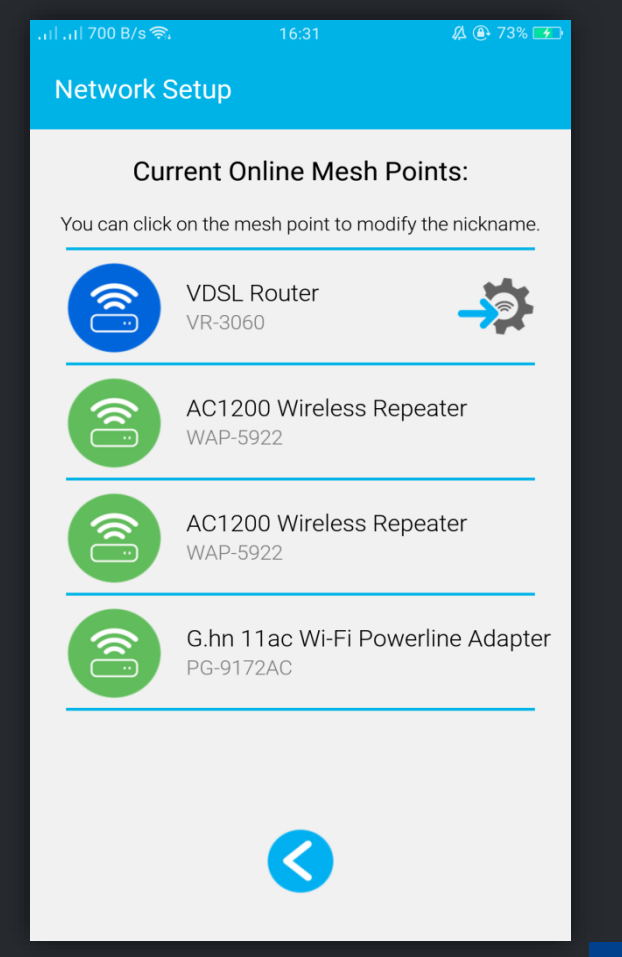

### Harmony cloud MESH

5. Showing App management

In this page you can showing 1. Enable or disable WiFi Network. 2. Change SSID.

3. Change Wi-Fi Password.

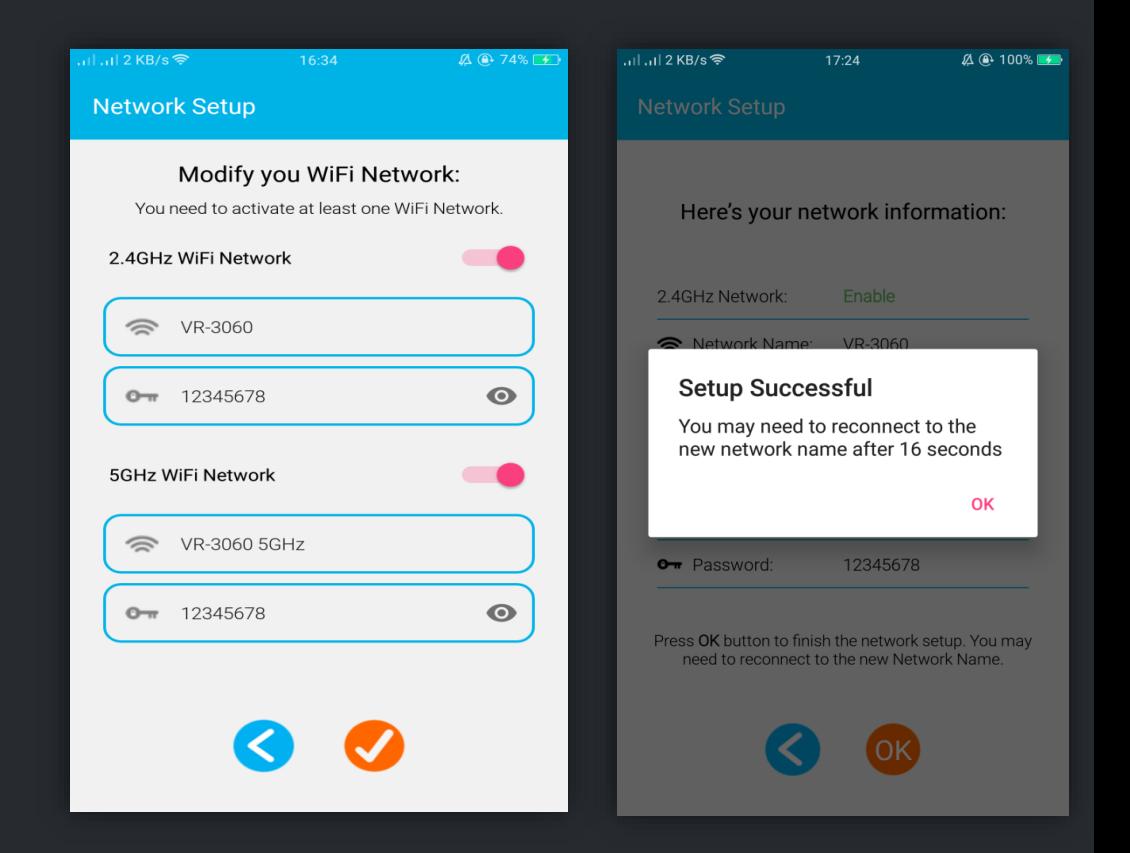

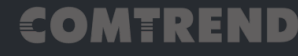

Harmony cloud MESH

6. Showing Network Status

You can enter Network Status to show current Mesh Topology.

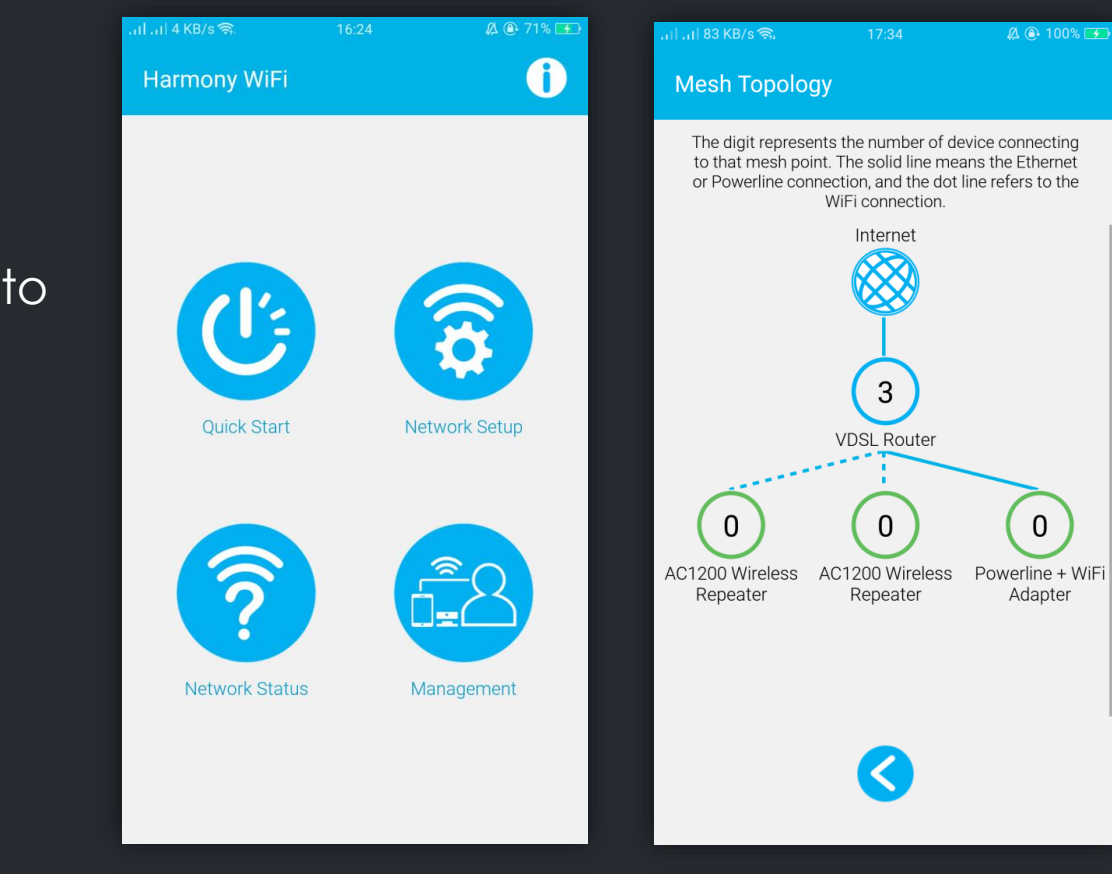

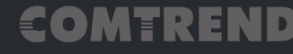

### Harmony cloud MESH

7. Management Device and User

You can enter Management to add more user of your home member.

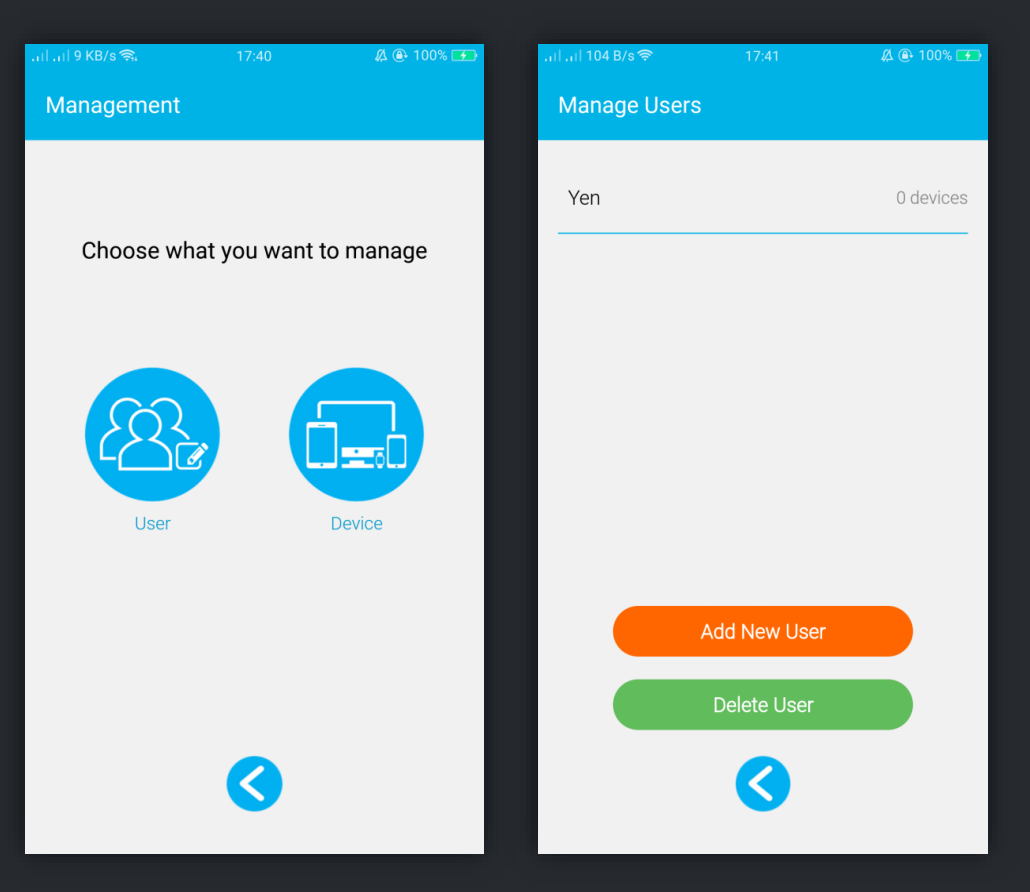

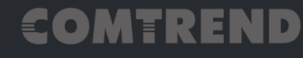

### Harmony cloud MESH

- 8. Change Preferred Device name and select device owner.
- After modify device name, in this page showing each device related information.

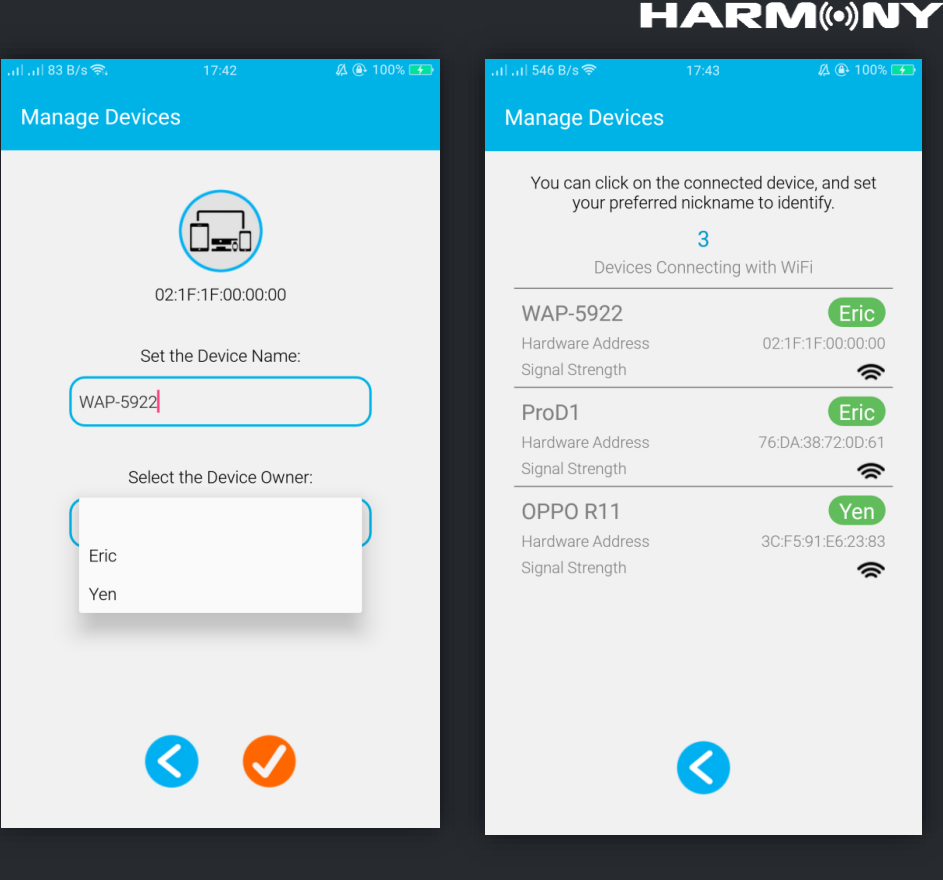

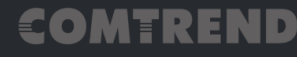

### Harmony cloud MESH

9. Add schedule for each user.

In management User, you can add user schedule for connecting Wi-Fi.

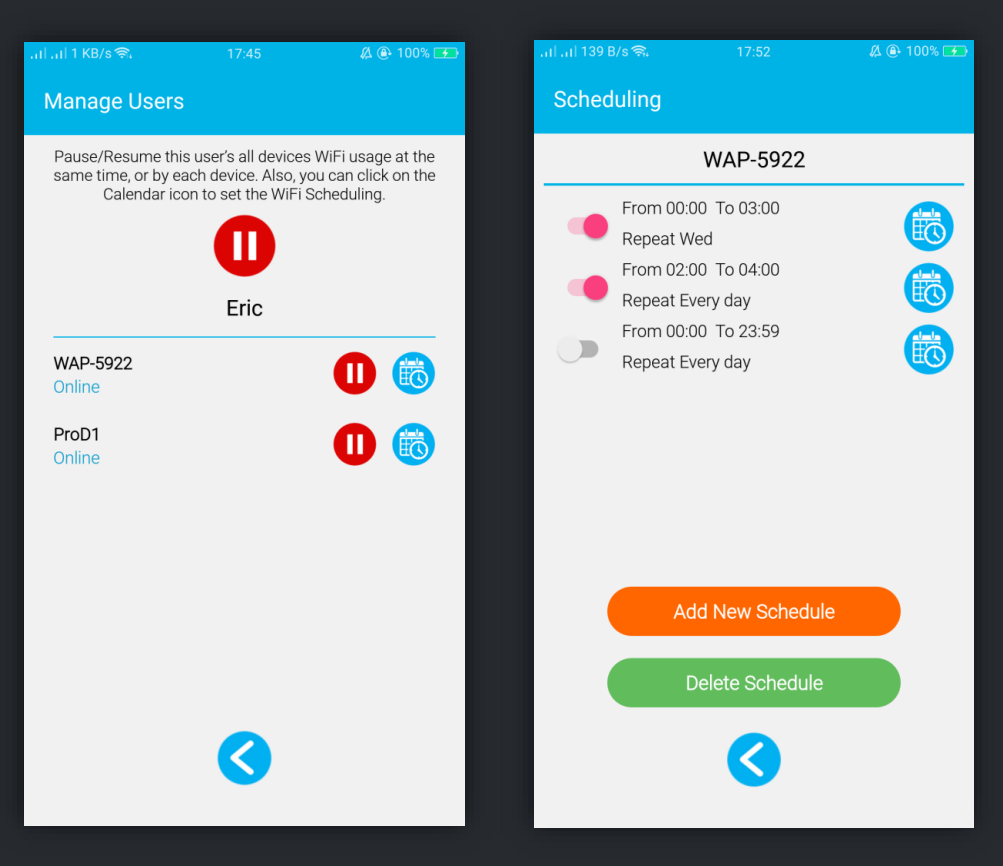

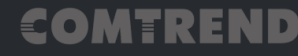

#### **HARM(\*)NY**

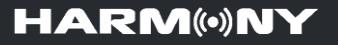

- 1. Introduction of Harmony Unify AP Mesh & IoT Cloud
- 2. Harmony AP Mesh Scenario
- 3. Harmony Cloud Management System/ CMS for call center
- 4. Harmony Mobile APP
- 5. Harmony Product Line Up

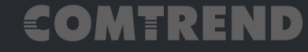

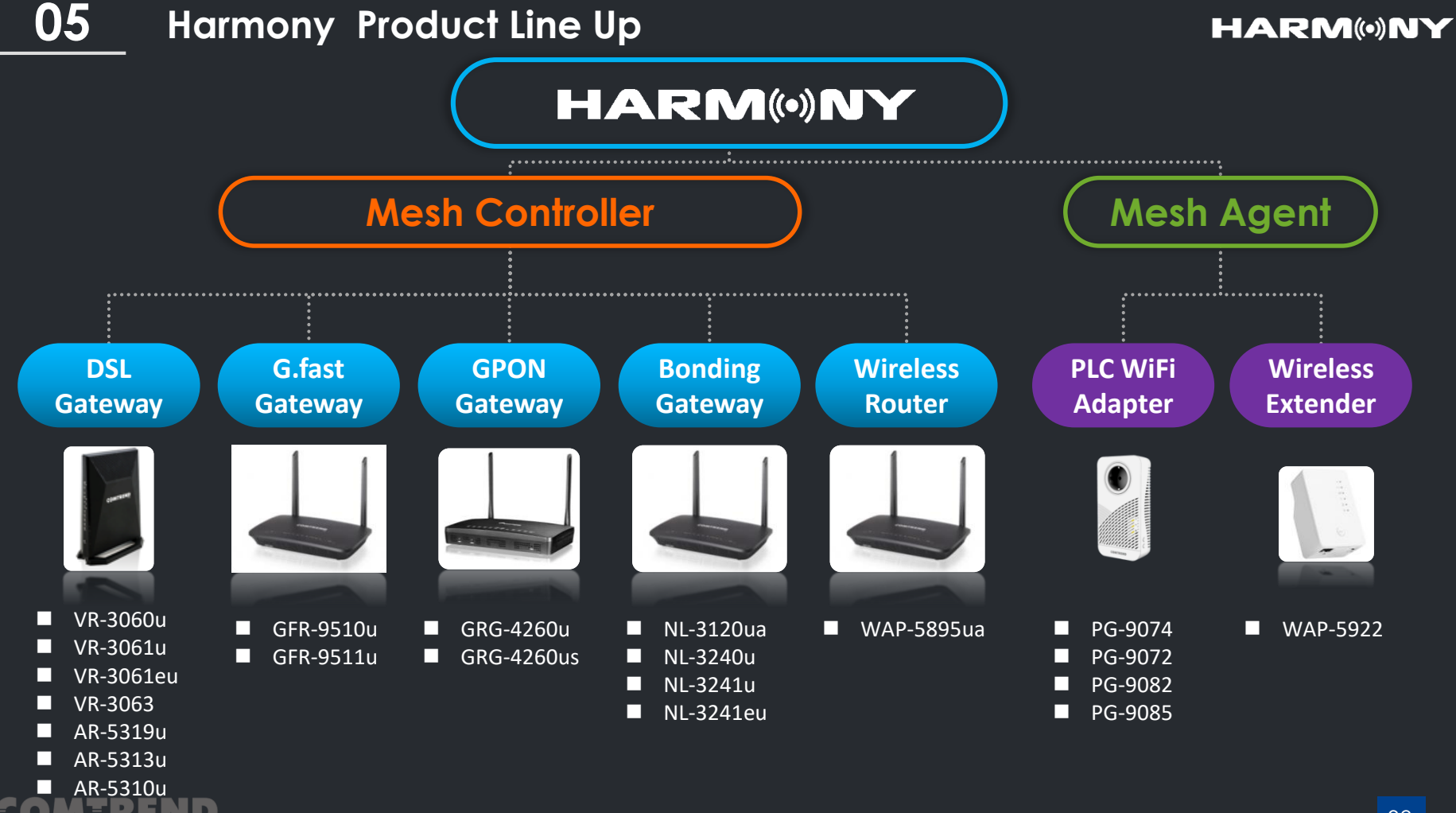

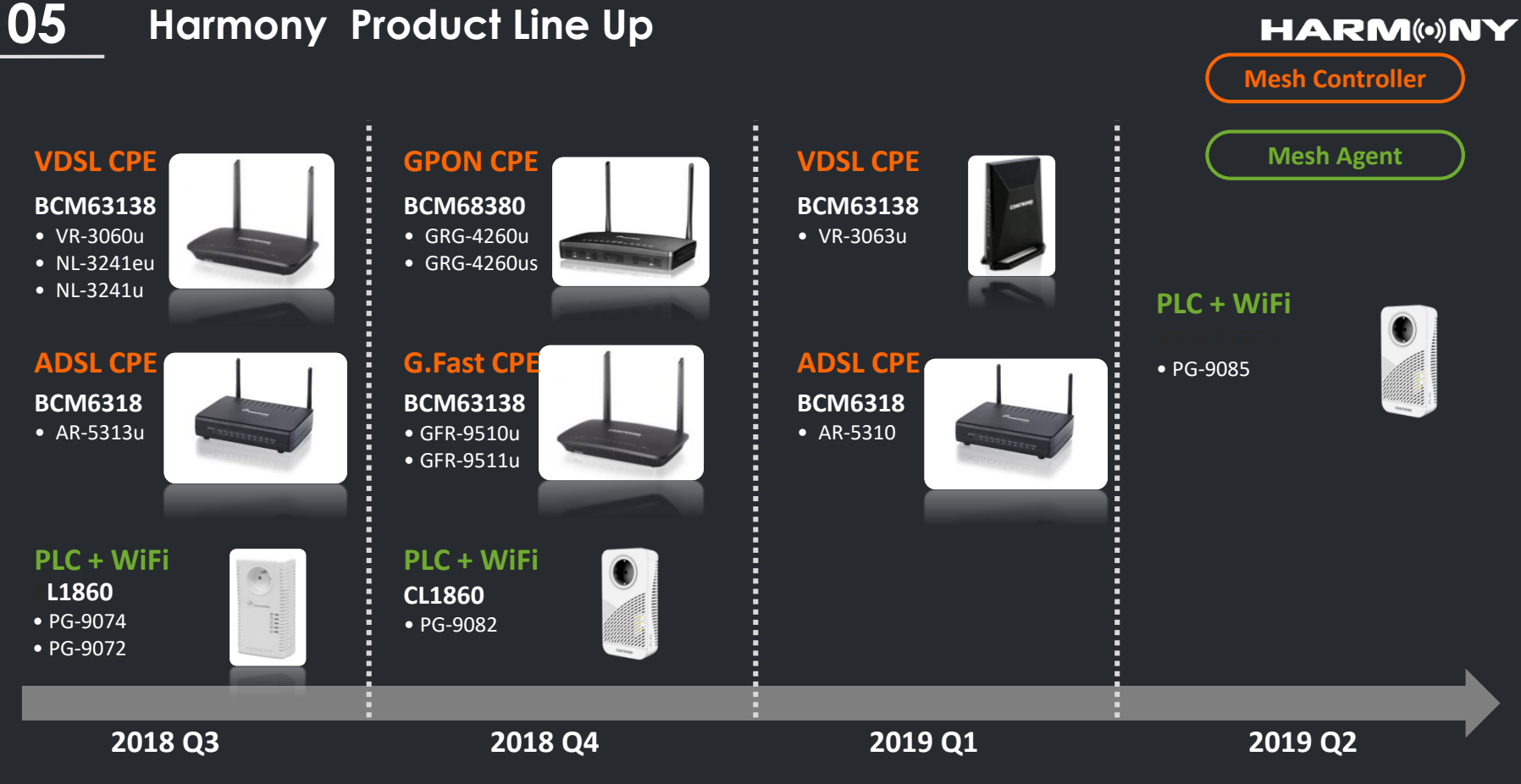

*Comply with All Models Across Product Line / Hardware Independence* 

#### COMTREND

# COMTREND

## THANK YOU FOR YOUR TIME